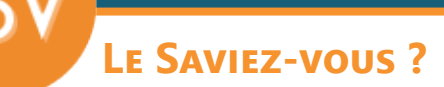

*Lorsque l'on établit un devis, cela engage parfois des coûts supplémentaires qu'il est nécessaire de répercuter au client dans le prix du devis pour assurer sa marge. En fonction de votre activité, cela peut être des frais d'étude, de déplacement, de mesures... Codial permet de répartir les frais de manière opaque pour le client. S'il ne voit pas de ligne dédiée, il aura moins tendance à demander une remise sur ces postes de dépenses.*

## **1 - Créer un devis**

Réalisez votre chiffrage de manière habituelle en ajoutant vos lignes articles/ouvrages depuis votre bibliothèque. Les prix habituels se renseignent automatiquement.

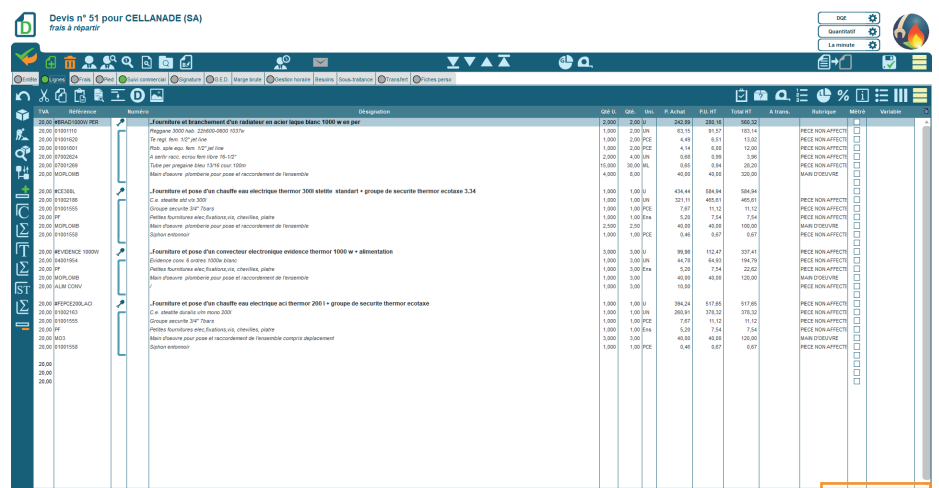

## **2 - Ajouter des frais**

Pour ajouter et répartir des frais supplémentaires, allez dans l'onglet «**Frais**».

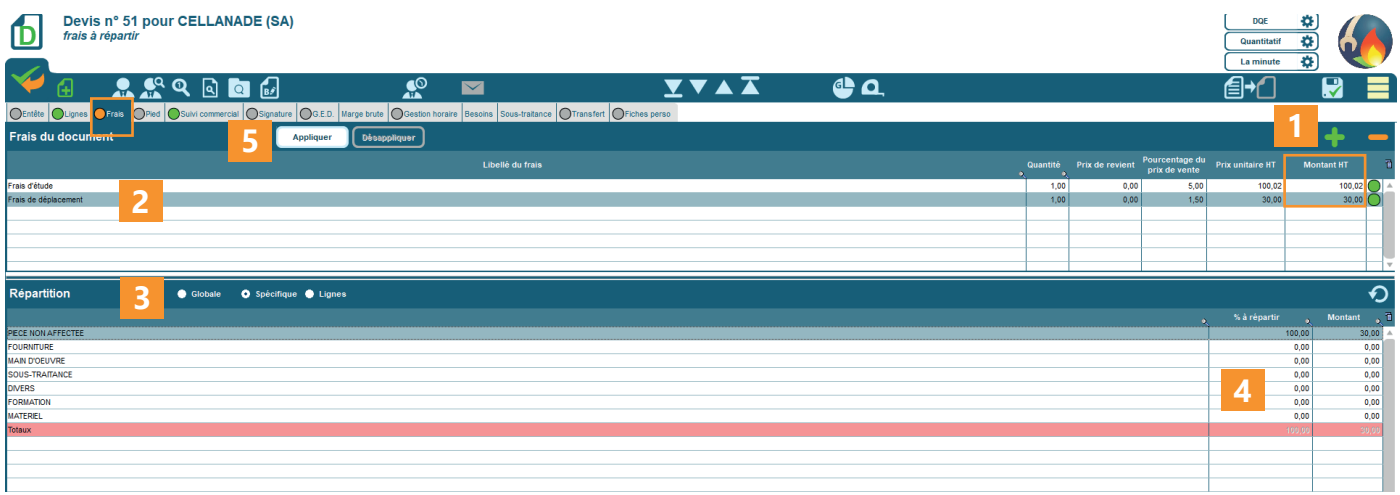

## Créer votre frais. **1**

- Indiquer la quantité, le prix de revient, le pourcentage du prix de vente ou le prix unitaire. Le montant HT à ajouter se calcule automatiquement. **2**
- Choisir si vous souhaitez répartir le frais sur l'ensemble du devis (global), uniquement sur certaines rubriques ou lignes. **3**
- Saisir le pourcentage ou le montant qui sera affecté pour chaque rubrique ou chaque ligne. **4**
- Si besoin, répétez l'opération1 à 4. Terminer en appliquant les frais. **5**

## codia

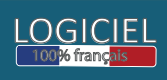

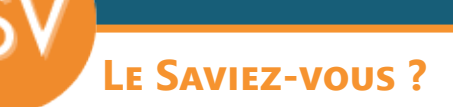

Le montant de chaque ligne du devis est automatiquement recalculé et modifié.

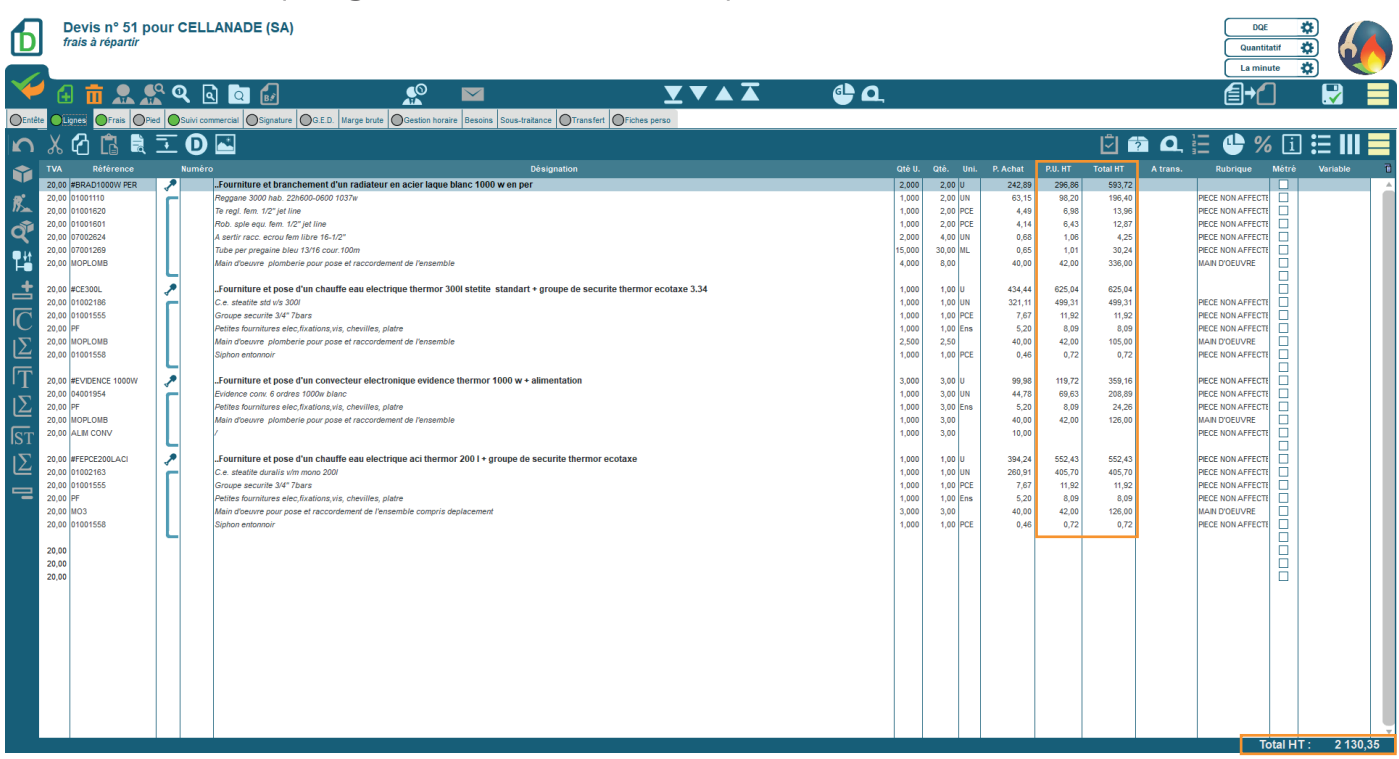

*Si vous souhaitez modifier le devis, vous devez «désappliquer» les frais dans l'onglet correspondant, effectuer vos modifications puis appliquer les frais pour avoir les bons montants ou pourcentages.* 

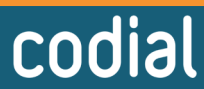

LOGICIEL<br><sup>100%</sup> français</sub>